# 충남 농사랑 인터넷 쇼핑몰 농가상품 관리시스템 사용자 입점 신청 매뉴얼

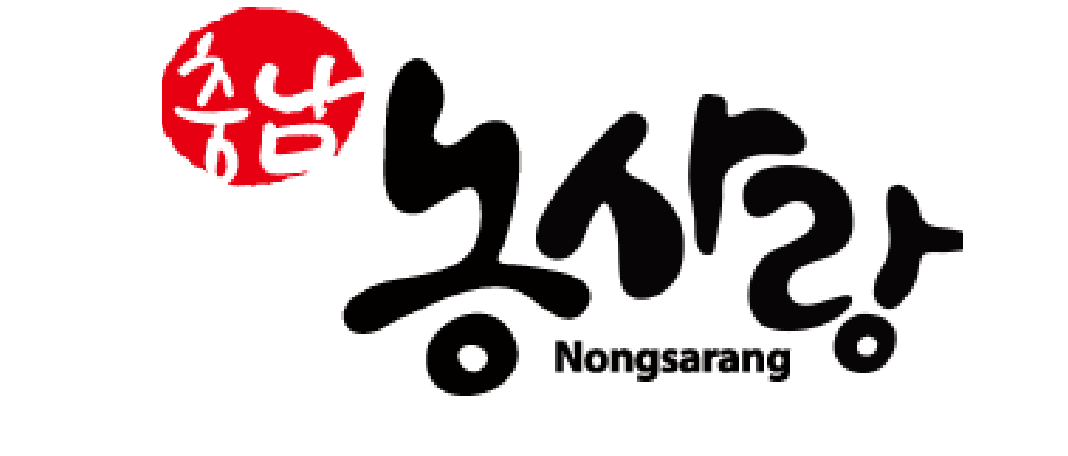

충남 농사랑 파트너스에 접속 후 상단 첫번째 입점신청 메뉴 또는 입점 신청하기 버튼을 선택합니다.

<sup>∰</sup>�ৣ৻ঢ়ৢ<sub>৽</sub> │ 파트너스

입점신청

## 충남지역 농산물 관련 농가 / 기업 / 단체를 위한,

충남 농사랑 인터넷 쇼핑몰 농가상품 관리시스템을 처음 이용하시는 분은 입점신청을 해주시기 바랍니다.

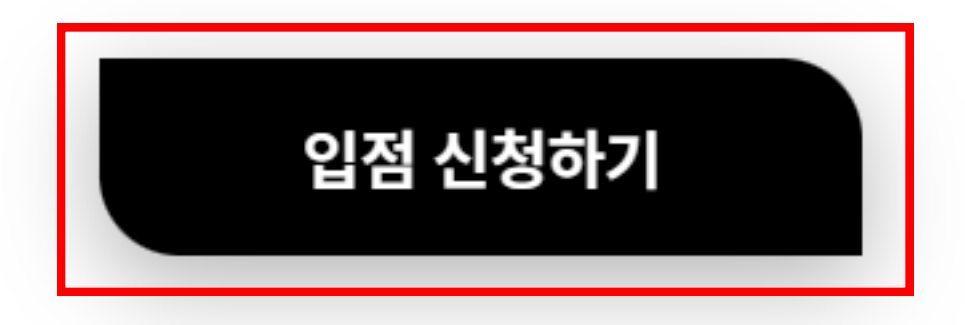

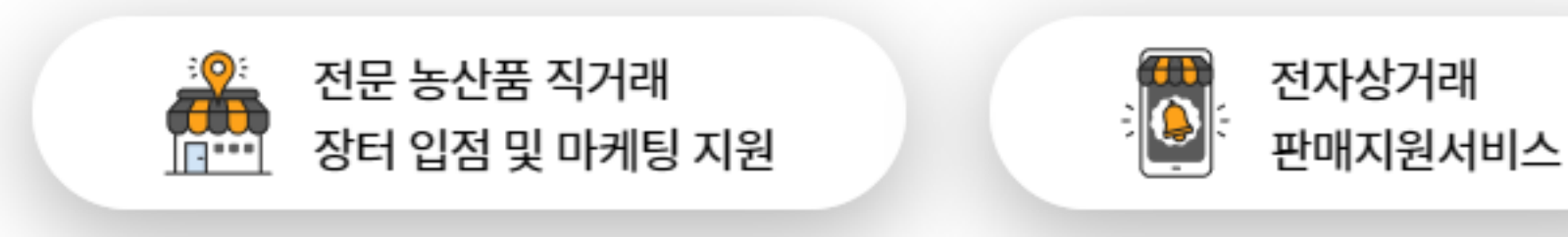

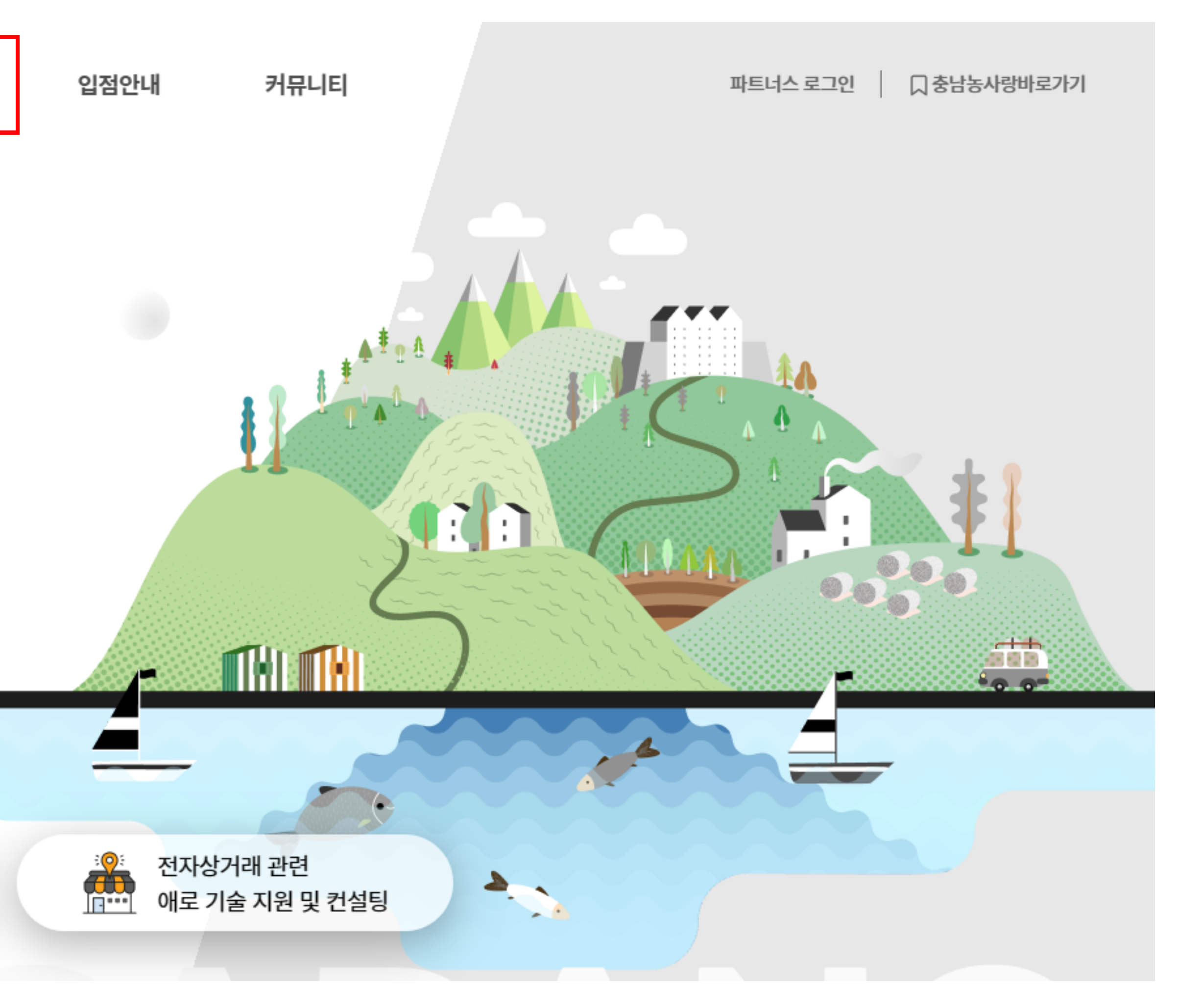

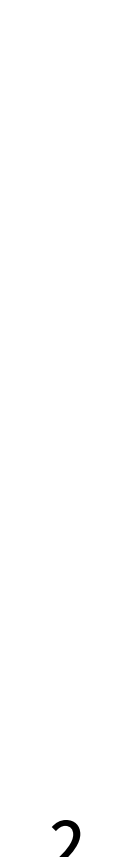

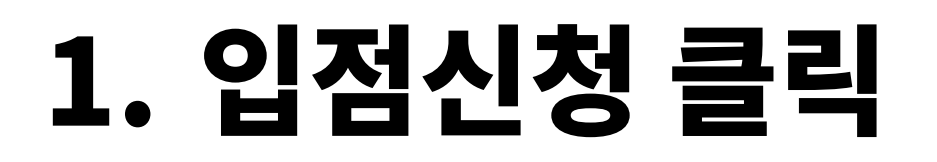

### partners.nongsarang.co.kr

2. 약관동의

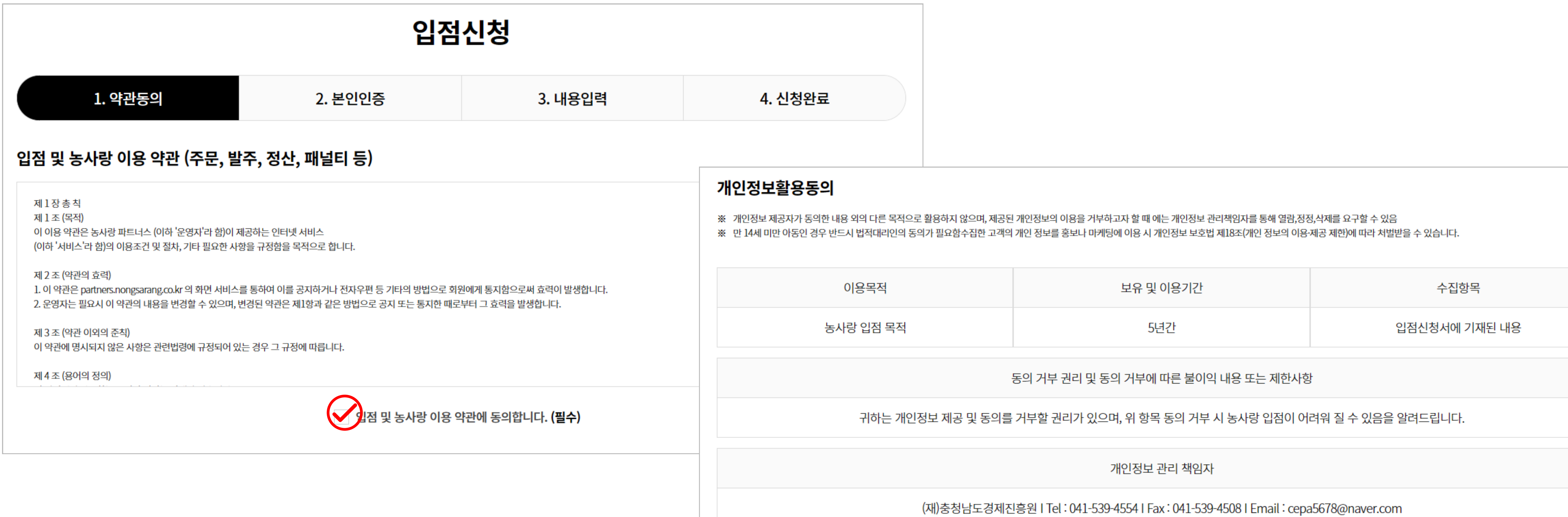

### 이용약관과 개인정보활용동의 안내문을 읽어보신 후 '동의합니다'에 체크 후 다음버튼을 클릭합니다.

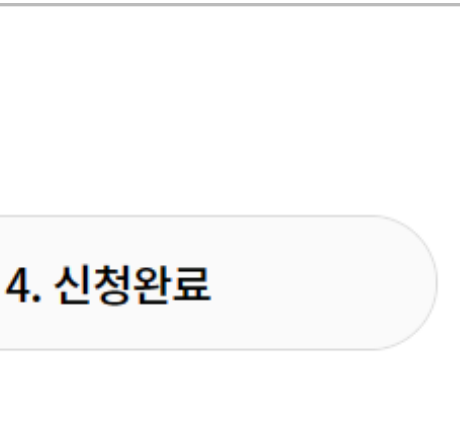

<mark>◇ 기</mark>개인정보보호법」등 관련 법규에 의거하여 상기 본인은 위와 같이 개인정보 수집 및 이용에 동의함. (필수)

다음

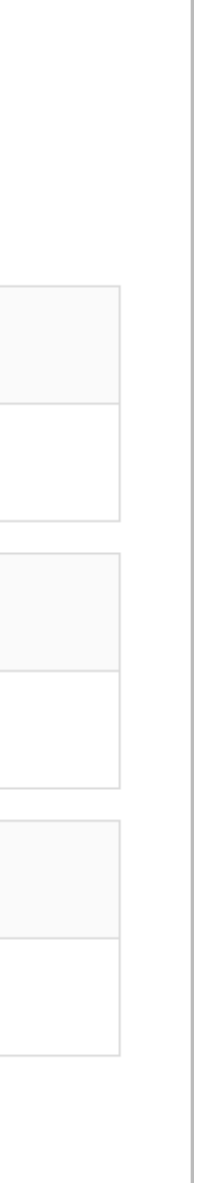

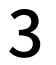

[partners.nongsarang.co.kr](https://partners.nongsarang.co.kr) 4

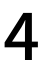

### '휴대폰 본인인증' 버튼을 클릭해 본인 명의의 휴대폰 번호로 본인인증을 완료합니다.

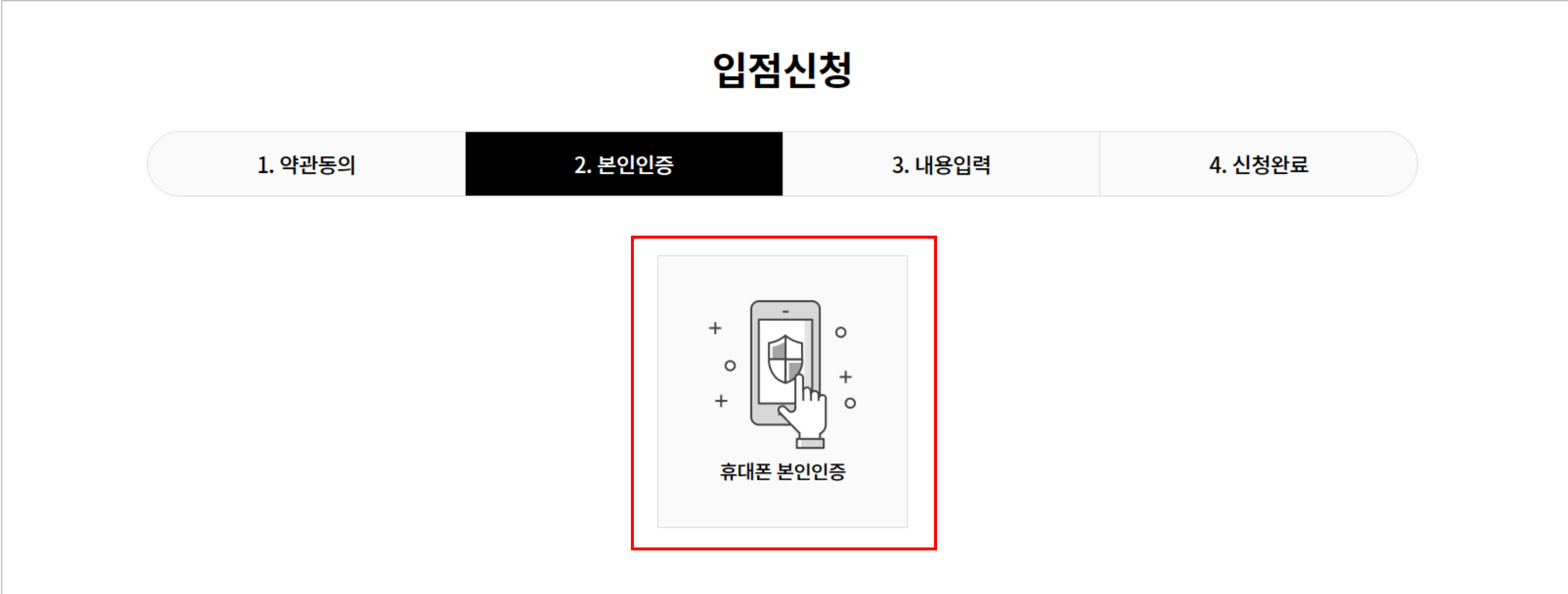

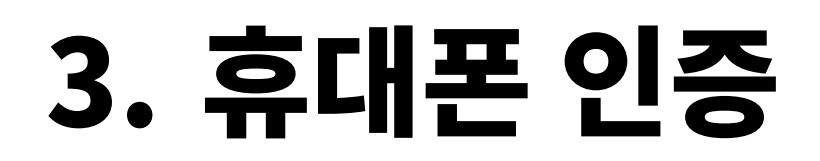

## 4. 아이디/비밀번호 작성

### \* 표시는 필수입력 항목입니다.

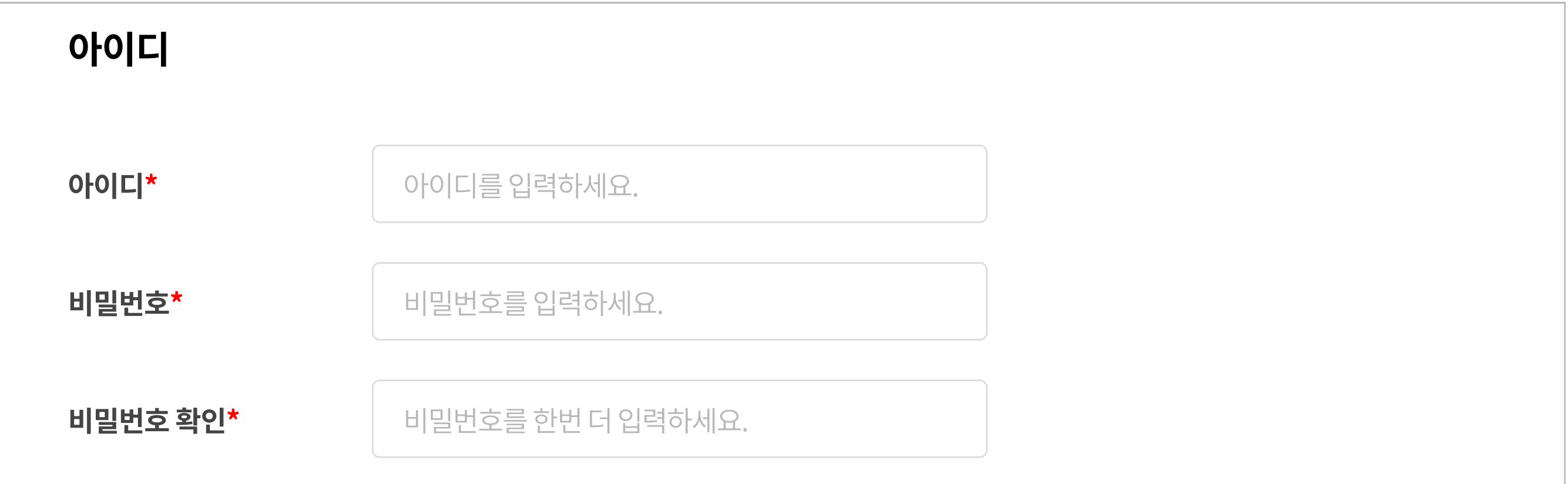

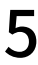

## 5. 기본정보 작성

### \* 표시는 필수입력 항목입니다.

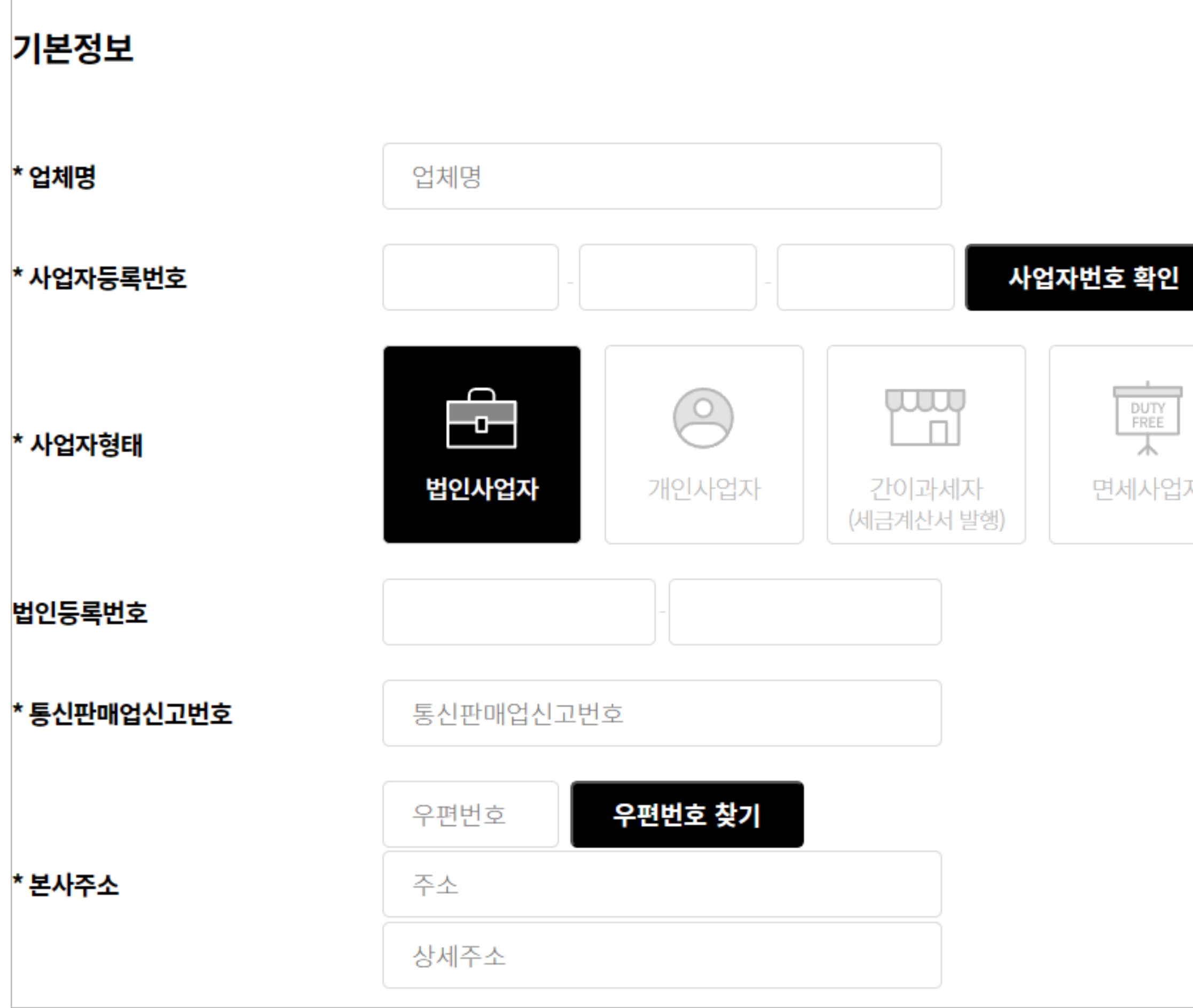

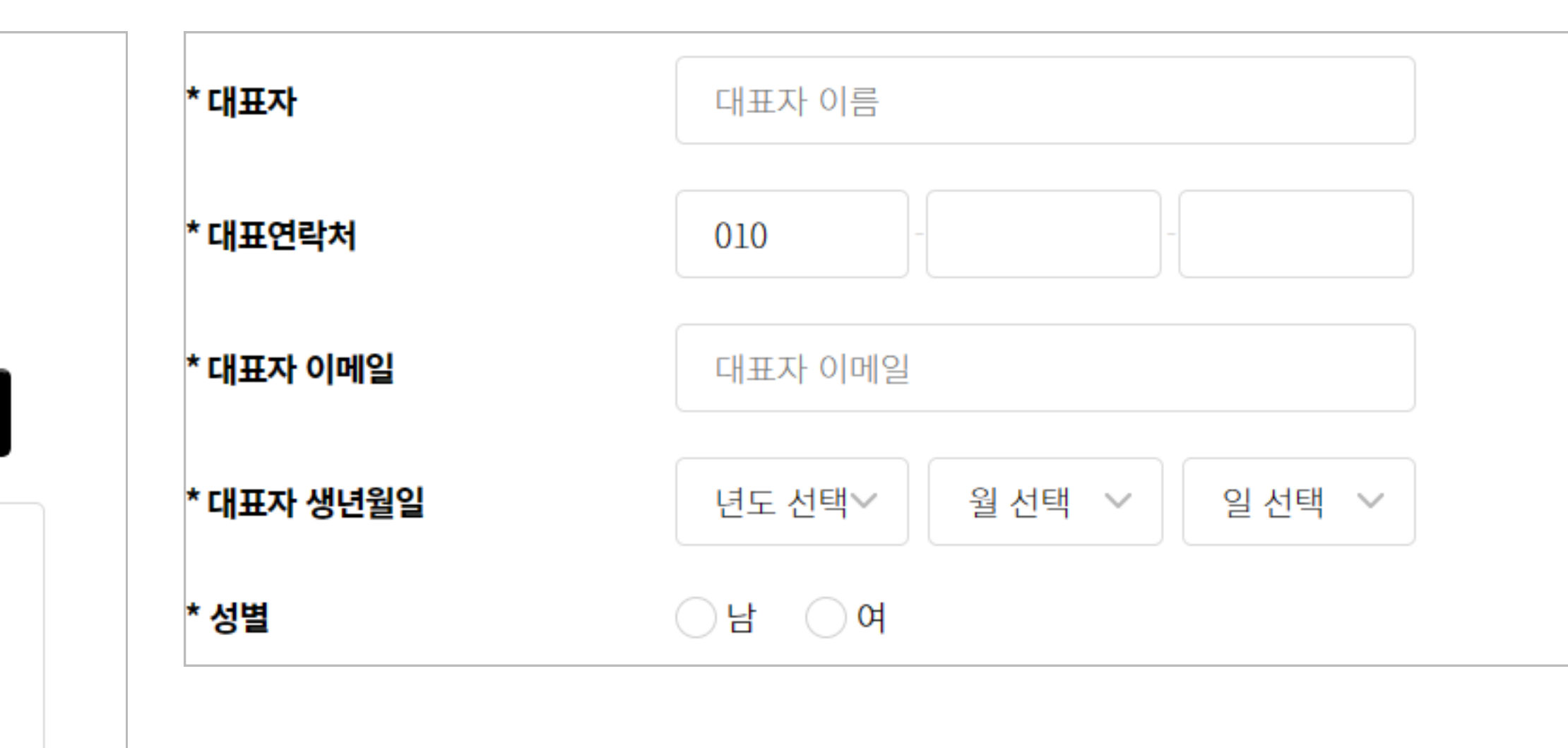

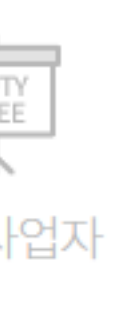

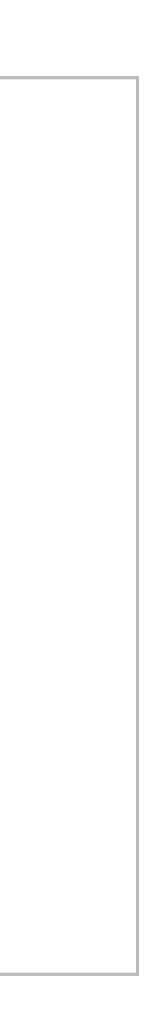

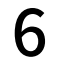

### \* 표시는 필수입력 항목입니다.

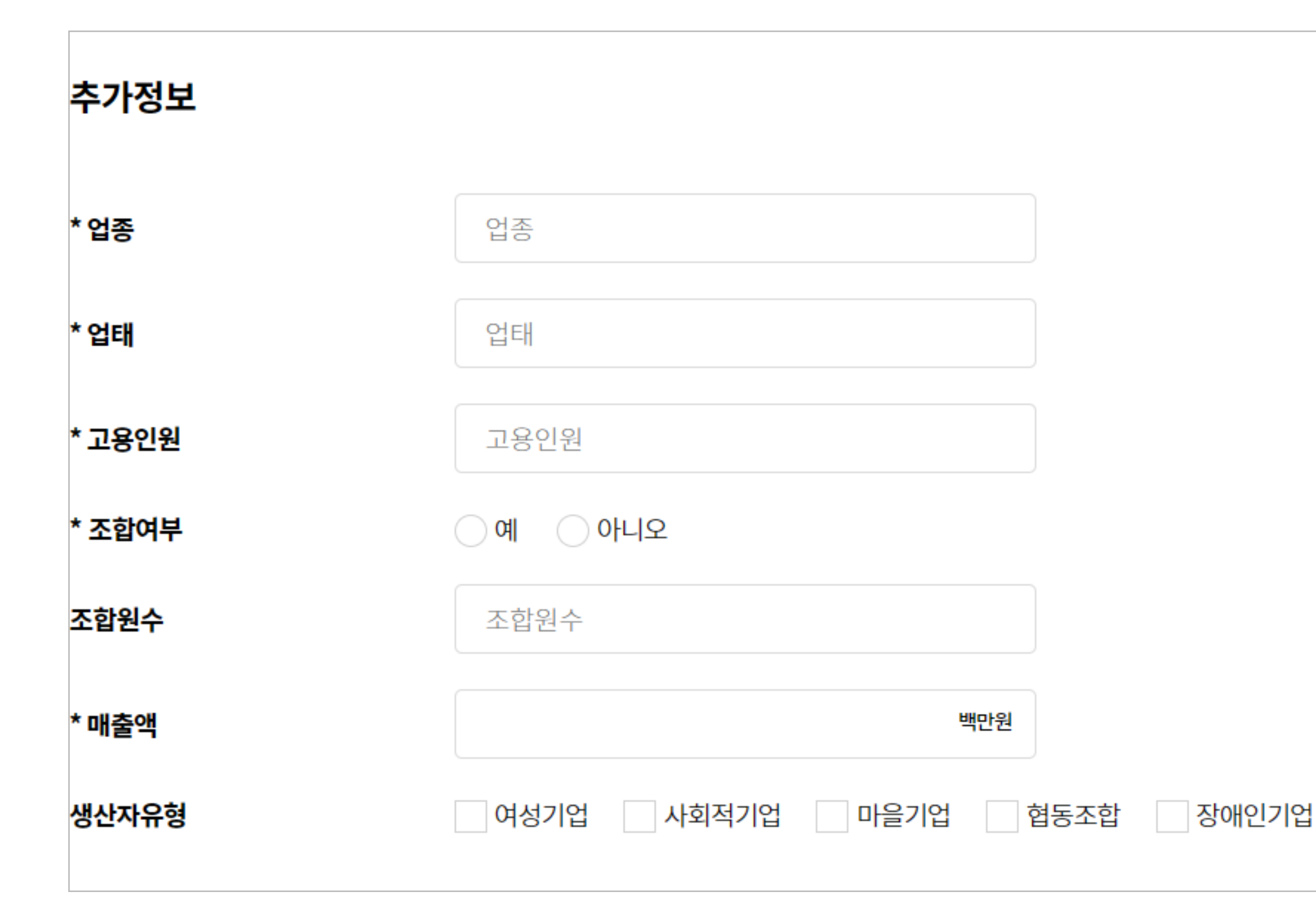

### [partners.nongsarang.co.kr](https://partners.nongsarang.co.kr) 7

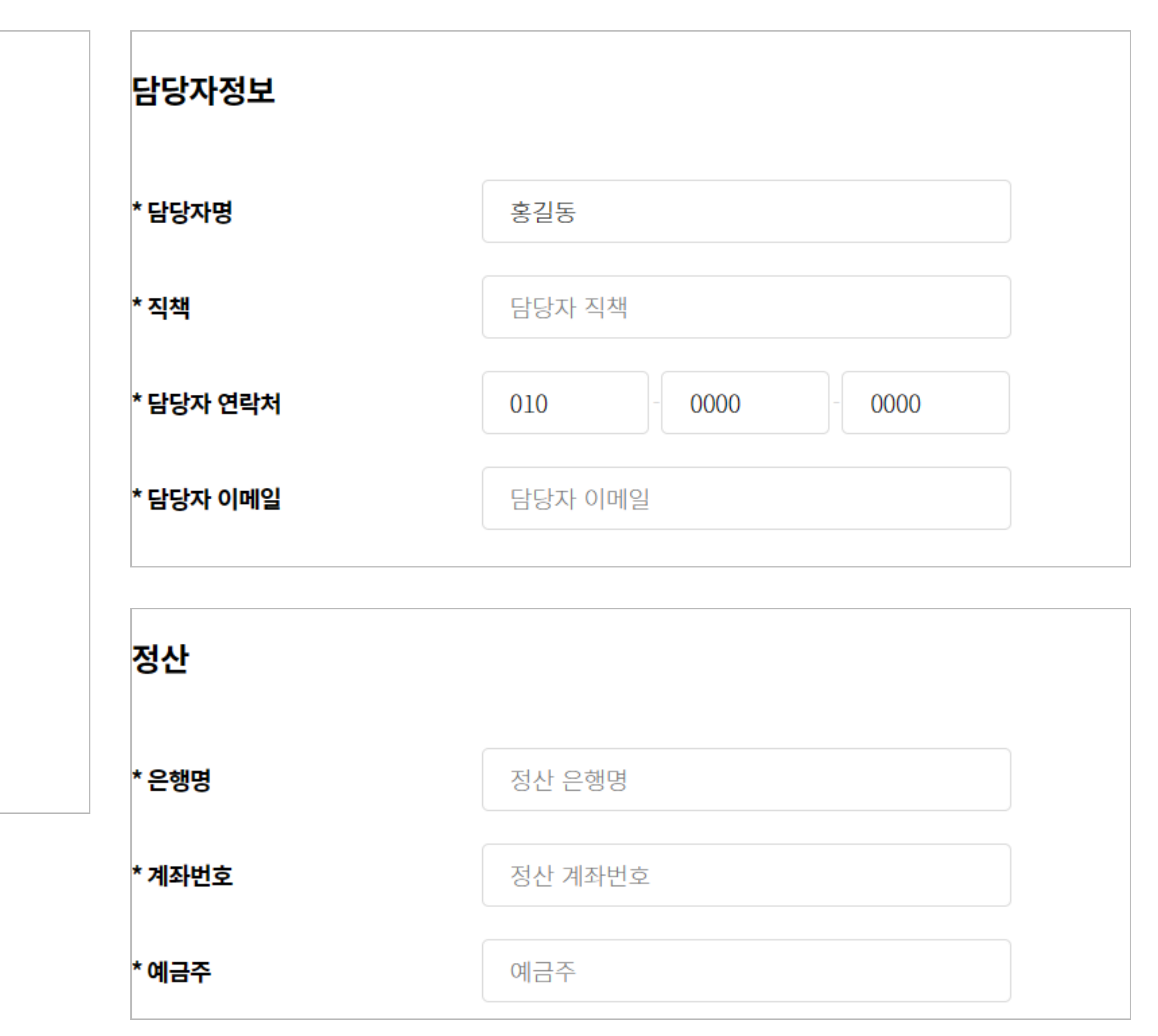

## )( 추가 / 담당자/ 정산 정보 작성

### '파일 등록' 버튼을 클릭하고 사업자등록증, 통신판매업신고증, 통장사본 등 파일을 첨부합니다. \* 표시는 필수입력 항목입니다.

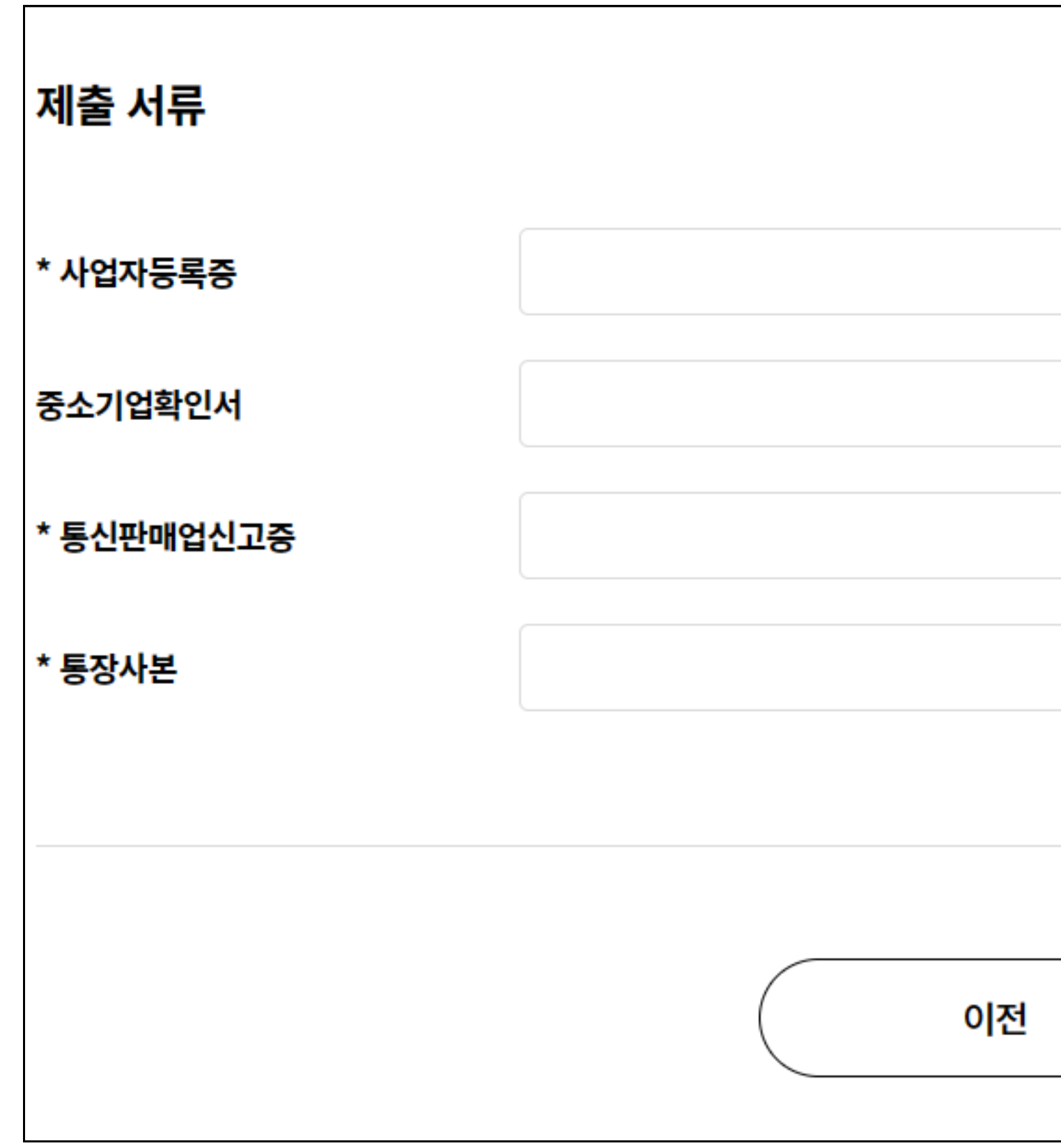

[partners.nongsarang.co.kr](https://partners.nongsarang.co.kr) 8

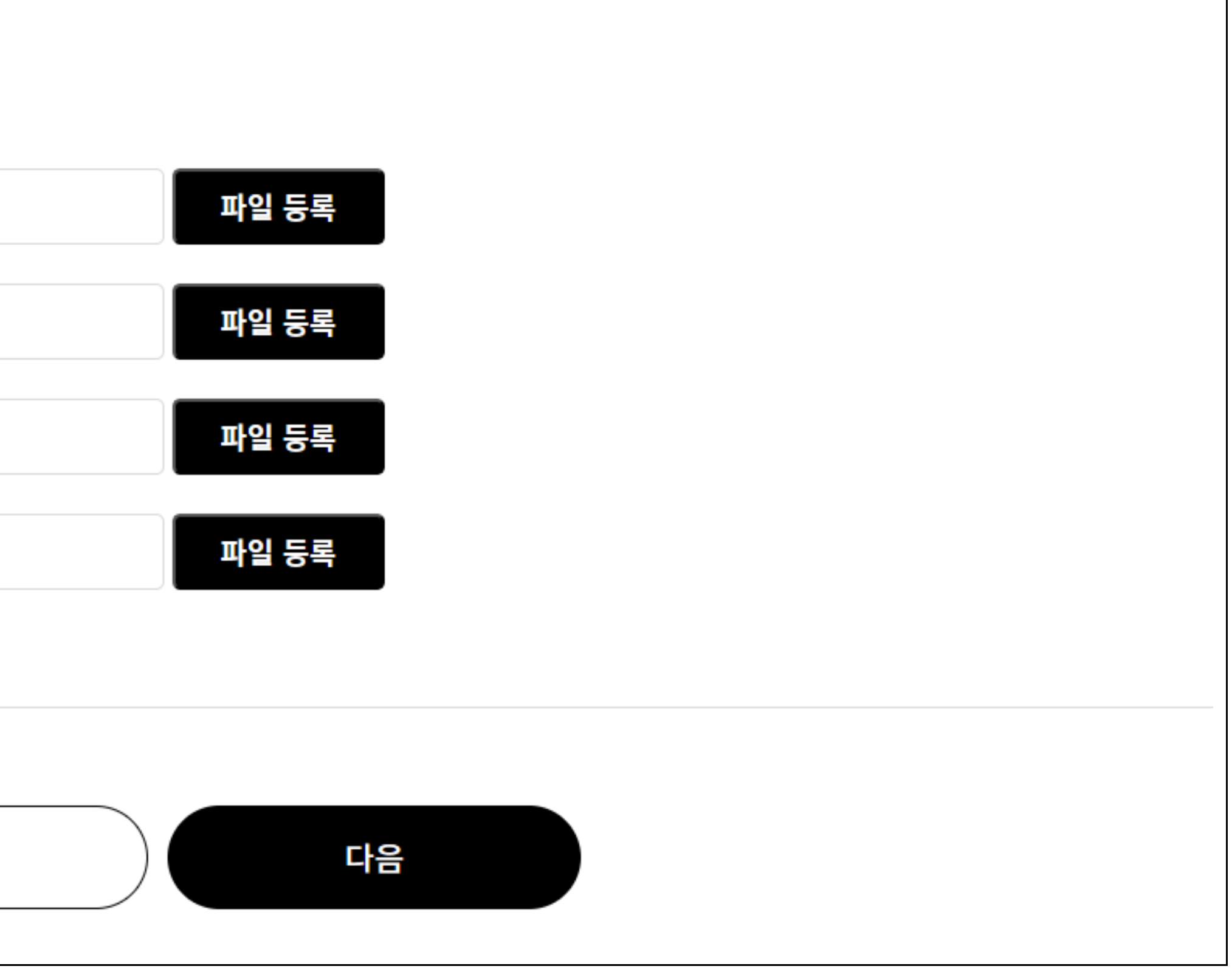

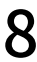

## @? 제출서류 첨부

## 8. 입점신청 완료

입점신청이 완료되었습니다. 서류검토 및 승인완료까지 최대 7일정도 소요됩니다.

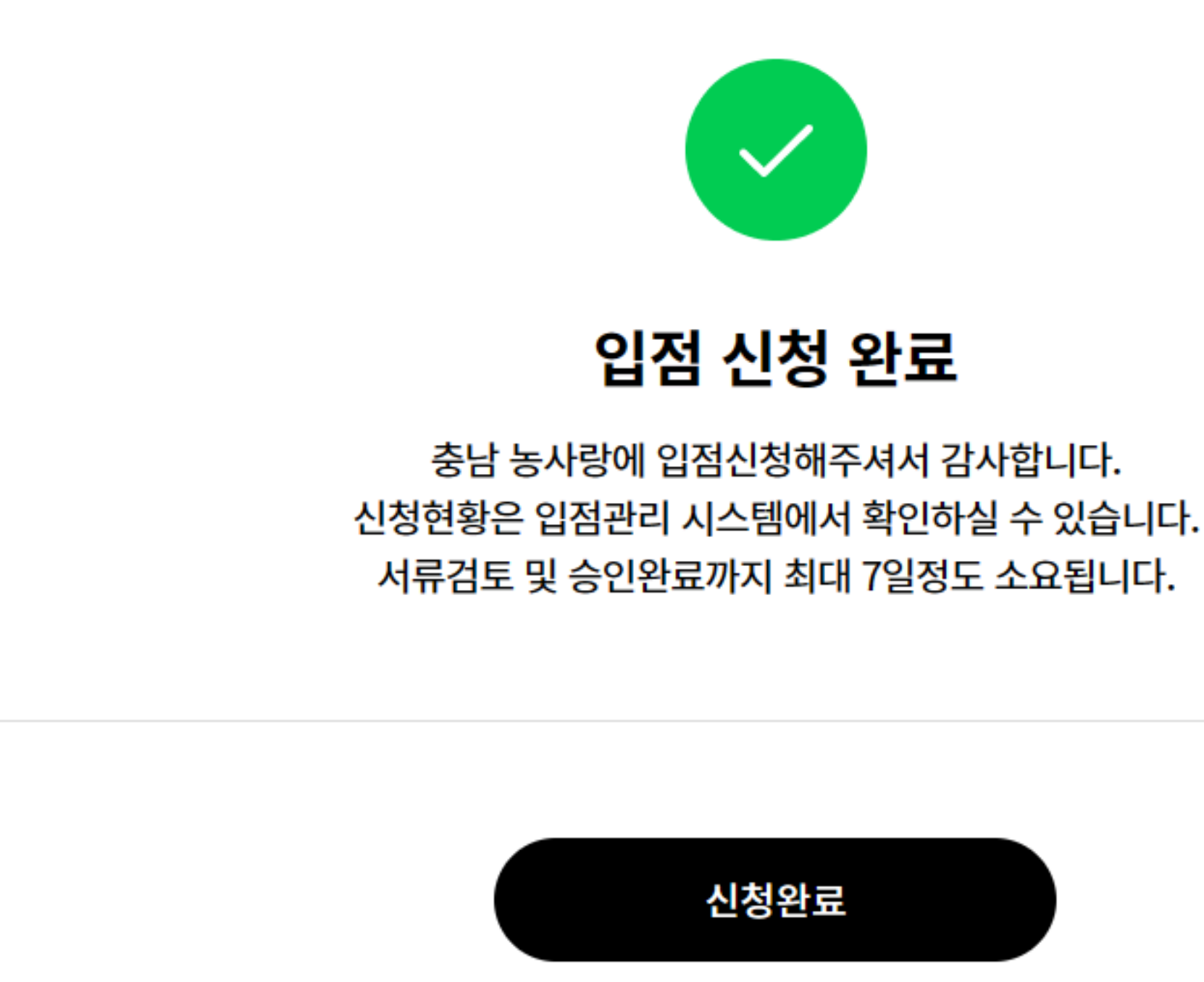

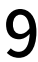